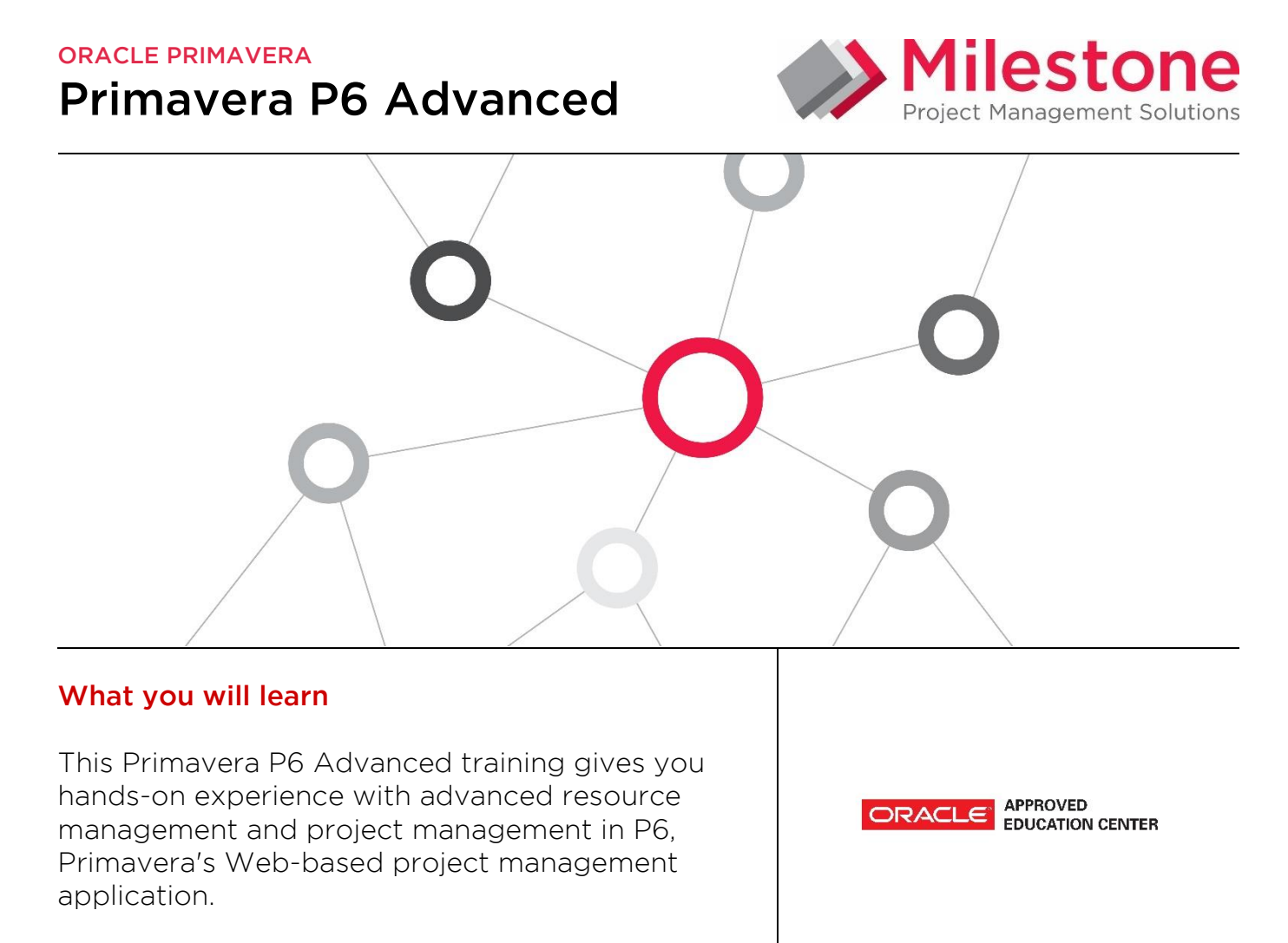

# Duration: Two Days

# Course Objectives

- × Use advanced scheduling techniques
- Analyse portfolio performance
- Manage multiple projects
- Create resource teams
- Use high level resource planning

#### Suggested Prerequisites

Knowledge of Project Management principles Primavera P6 Fundamentals Course Knowledge of Windows

#### Trainer Profile

Our trainers are accredited by Oracle University and are experienced planners, resource and project managers with experience of implementing project management systems

- View portfolio performance
- Staff resource requests
- Create a portfolio
- Use resource levelling

#### **Target Audience**

Project Manager, Administrators , Functional Implementers,

#### Professional Development

Delegate can qualify for Personal Development Units by requesting approval from the appropriate awarding bodies

# FIND OUT MORE

Contact one of our expert advisors today for more information or a product demo

# UK Office

+44 (0)20 8326 5760 info@milestoneuk.com [www.milestoneuk.com](http://www.milestoneuk.com/)

#### South Africa Office +27 (0)11-655-7117 info@milestonesa.co.za www.milestonesa.co.za

801A Detailed

# Course Topics

# DAY<sub>1</sub>

### Creating Resource Teams

- Resource Teams
- **Benefits of Resource Teams**
- Assigning Team Members
- Viewing the Resource Team Summary Portlet
- × Viewing Resource Allocation
- **E-Mailing the Resource Team**

### Creating Role Teams

- Creating a Role Team
- **Selecting Roles for the Team**
- þ. Viewing the Open Requests for Resources Portlet
- Viewing the Unstaffed Roles for a Project

### High-Level Resource Planning

- Assigning Resources and Roles
- Managing Data
- Customizing the Spreadsheet
- Assigning a Resource
- Assigning a Resource via Search
- Cutting and Pasting
- Assigning a Role
- **Managing and Entering Resource** Allocation
- **Entering Resource Allocation**
- Typing Allocation in the Spreadsheet
- Allocating by Percentage
- Committed and Non-Committed Assignments
- **Spreading Allocation by Date**
- **Splitting Resource Allocation**
- Life of Project Assignment
- **Planning Allocation on Other Pages**

#### Managing Allocation

- **Analyzing Resource Allocation**
- Managing Allocation in the Usage Tabs
- Using the Resource Team Summary Portlet
- Using the Resource Usage Tab
- Using the Resource Usage Spreadsheet
- Viewing Cost Data
- Viewing Role Usage
- **Managing Allocation in the Resource** Analysis Tab
- Using the Resource Analysis Tab
- Customizing Chart Data
- Changing Chart Organization
- **Filtering Data**
- Changing Chart Types

#### **Managing Allocation on the Assignments** Page

- Viewing the Assignments Page
- **Filtering Assignments and Identifying** Overallocation

#### Staffing Resource Requests

- ▶ Resource Search
- Resource Search Example
- **Search Results**
- **Resource Staffing Page**
- Using the Open Requests for Resources Portlet
- Viewing the Resource Staffing Page
- **Assigning Resources**
- **Assigning a Resource Directly**
- Resource Search Criteria Page
- Using Resource Search

#### Resource Leveling

- **Leveling Overview**
- **Handling Resource Conflict**
- **\*** Handling Resource Conflict (Before Resource Leveling)
- **Handling Resource Conflict (After** Resource Leveling)
- **Resource Leveling in P6**
- Leveling Rules in P6
- **Leveling Priorities**
- Leveling a Tool Not a Solution
- Viewing Resource Allocation
- **Leveling a Resource**
- **Leveling Based on Activity Priority**

#### Introduction to Portfolios

- **L** Using Portfolios
- ▶ User and Global Portfolios
- **Manual Portfolios**
- **Filtered Portfolios**
- Viewing the Portfolios Section
- Opening Portfolios
- **Creating Portfolios**
- Creating Portfolios Manually
- **Creating Portfolios by Filter**
- **Managing Portfolios**

#### Viewing Portfolio Information

- Viewing Return on Investment Data
- Viewing Return on Investment Data
- Viewing Gantt Chart Information
- Viewing the Gantt Chart
- Viewing Histogram Data
- Viewing Spreadsheet Data

# FIND OUT MORE

Contact one of our expert advisors today for more information or a product demo

# DAY 1

Ξ

#### Earned Value Analysis and Portfolio Performance

- Essential Performance Variables
- Earned Value Analysis Simplified Example
- Planned Value
- **Earned Value**
- þ. Actual Cost
- Summary of Performance Variables
- **Schedule Variance**
- Cost Variance
- Variance vs. Performance Index
- **Schedule Performance Index**
- Cost Performance Index
- **Earned Value Graph**
- **Overview: Viewing Performance Status**
- **Viewing Performance Thresholds**
- Viewing Performance Data
- Viewing WBS and Activity Information

### Analyzing Portfolios

- **Bubble Chart**
- Waterline Analysis
- $\blacktriangleright$  Scenario
- Capacity Planning Chart
- Overview: Using the Portfolio Analysis Page
- Viewing Portfolio Data
- Editing a Portfolio View
- Creating a Portfolio View
- **L** Using Waterline Analysis
- Creating Scenarios

Overview: Using the Capacity Planning Page

- ▶ Viewing the Capacity Planning Page
- Viewing Role Allocation
- Changing Forecast Dates
- Analyzing Staffed vs. Unstaffed Assignments

#### Advanced Scheduling

- Critical Path
- Multiple Float Paths
- Calendar Effect on Lag
- **Overview: Using Advanced Scheduling** Options
- **Setting Multiple Float Path Scheduling** Options
- Viewing Multiple Float Paths
- Viewing Multiple Float Paths in the Activity Network
- Scheduling Progressed Activities
- Using Retained Logic
- Using Progress Override
- Calendar Effect on Lag
- Assigning Lag to an Activity's Successor
- **Scheduling the Project Using the** Predecessor Activity
- Calendar
- Using the Successor Calendar

#### Managing Multiple Projects

- **Benefits of Using Multiple Projects**
- **L** Overview: Managing Multiple Projects

www.milestonesa.co.za

- Opening Dependent Projects
- Grouping Activities by Project
- **Scheduling Multiple Projects**

#### Explore the P6 Web Interface

Please note that this course uses the P6 Web interface. Case studies reinforce new skills and functionality.

#### PLEASE NOTE: All courses are delivered using standard Oracle University materials - Industry specific offerings/examples are not included in standard materials.

#### Follow on Courses

- Managing Risk in Primavera Risk Analysis (Pertmaster)
- Primavera P6 Reporting with BI Publisher 11*g*

#### FIND OUT MORE Contact one of our expert advisors today for more South Africa Office +27 (0)11-655-7117 info@milestonesa.co.za RELATED PRODUCTS RELATED SERVICES ▶ Primavera Risk Analysis ▶ Primavera P6 Analytics Primavera Web Services ▶ Primavera P6 Team Member ▶ Primavera Gateway **Primavera Unifier** ▶ Application Consultancy  $\blacktriangleright$  Integration Consultancy Health Checks UK Office +44 (0)20 8326 5760 info@milestoneuk.com

[www.milestoneuk.com](http://www.milestoneuk.com/)

information or a product demo